## **УТВЕРЖДАЮ**

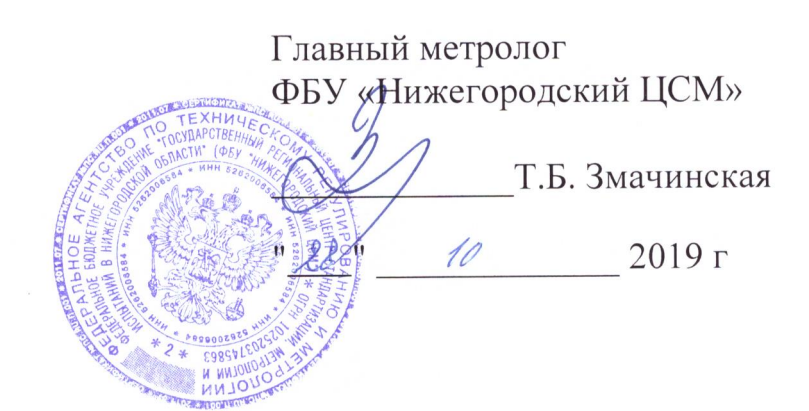

# **СЧЕТЧИК ЭЛЕКТРИЧЕСКОЙ ЭНЕРГИИ ТРЕХФАЗНЫЙ ИНТЕЛЛЕКТУАЛЬНЫЙ НАРТИС-300**

**Руководство по эксплуатации**

**Приложение В**

**Методика поверки**

## **Содержание**

 $\mathbb{R}^+$ 

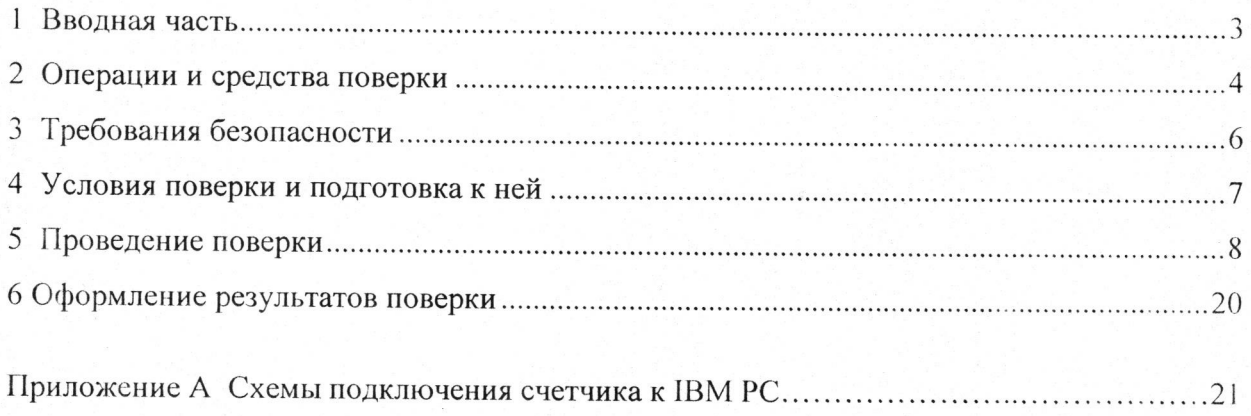

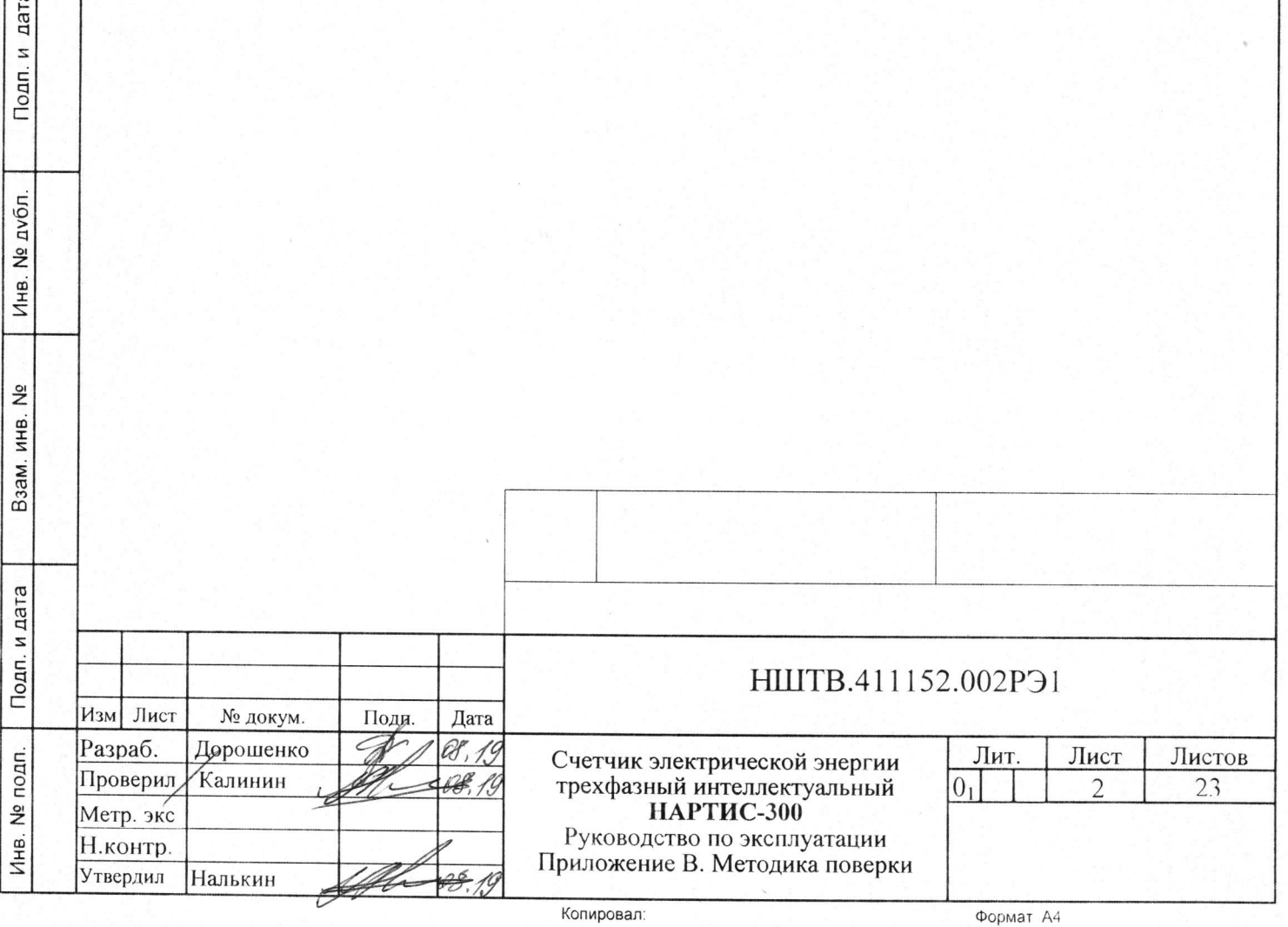

 $\sigma$ 

#### 1 Вводная часть

Инв. № подп.

Инв. № подп.

Подп. и дата

Подп. и дата Взам. инв. № Инв. № дубл. Подп. и дата

Ззам. инв. №

Инв. № дубл.

Подп. и дата

1.1 Настоящая методика составлена с учетом требований Приказа Минпромторга № 1815 от 02.07.15, РМГ-51-2002, ГОСТ 8.584-2004, ГОСТ 31818.11-2012, ГОСТ 31819.22-2012, ГОСТ 31819.21-2012, ГОСТ 31819.23-2012 и устанавливает методику первичной, периодической и внеочередной поверки счетчиков, а также объем, условия поверки и подготовку к ней.

Настоящая методика распространяется на счетчики электрической энергии трёхфазные интеллектуальные НАРТИС-300 (далее счетчики).

При выпуске счетчиков на заводе-изготовителе и после ремонта проводят первичную поверку.

Интервал между поверками 16 лет.

Периодической поверке подлежат счетчики, находящиеся в эксплуатации или на хранении по истечении интервала между поверками.

Внеочередную поверку проводят при эксплуатации счетчиков в случае:

− повреждения знака поверки (пломбы) и в случае утраты паспорта;

− ввода в эксплуатацию счетчика после длительного хранения (более одного интервала между поверками );

− при известном или предполагаемом ударном воздействии на счетчик или неудовлетворительной его работе;

− продажи (отправки) потребителю счетчика, не реализованного по истечении срока, равного одному интервалу между поверками.

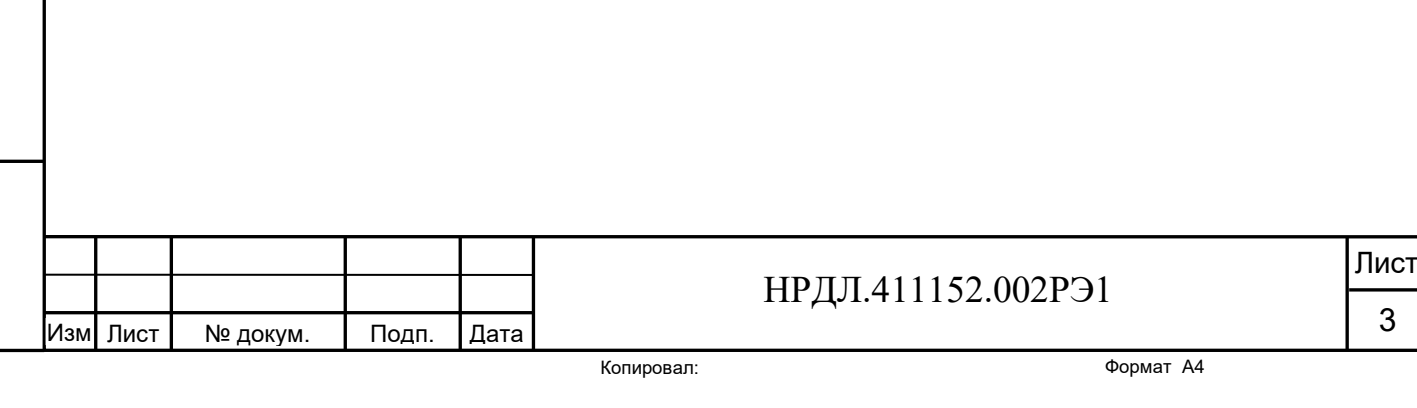

#### 2 Операции и средства поверки

2.1 Операции поверки

2.1.1 При проведении поверки должны быть выполнены операции, перечисленные в таблице 1.

Проведение поверки для меньшего числа измеряемых величин или на меньшем числе поддиапазонов измерений невозможно.

Последовательность операций проведения поверки обязательна.

Таблица 1 - Операции поверки

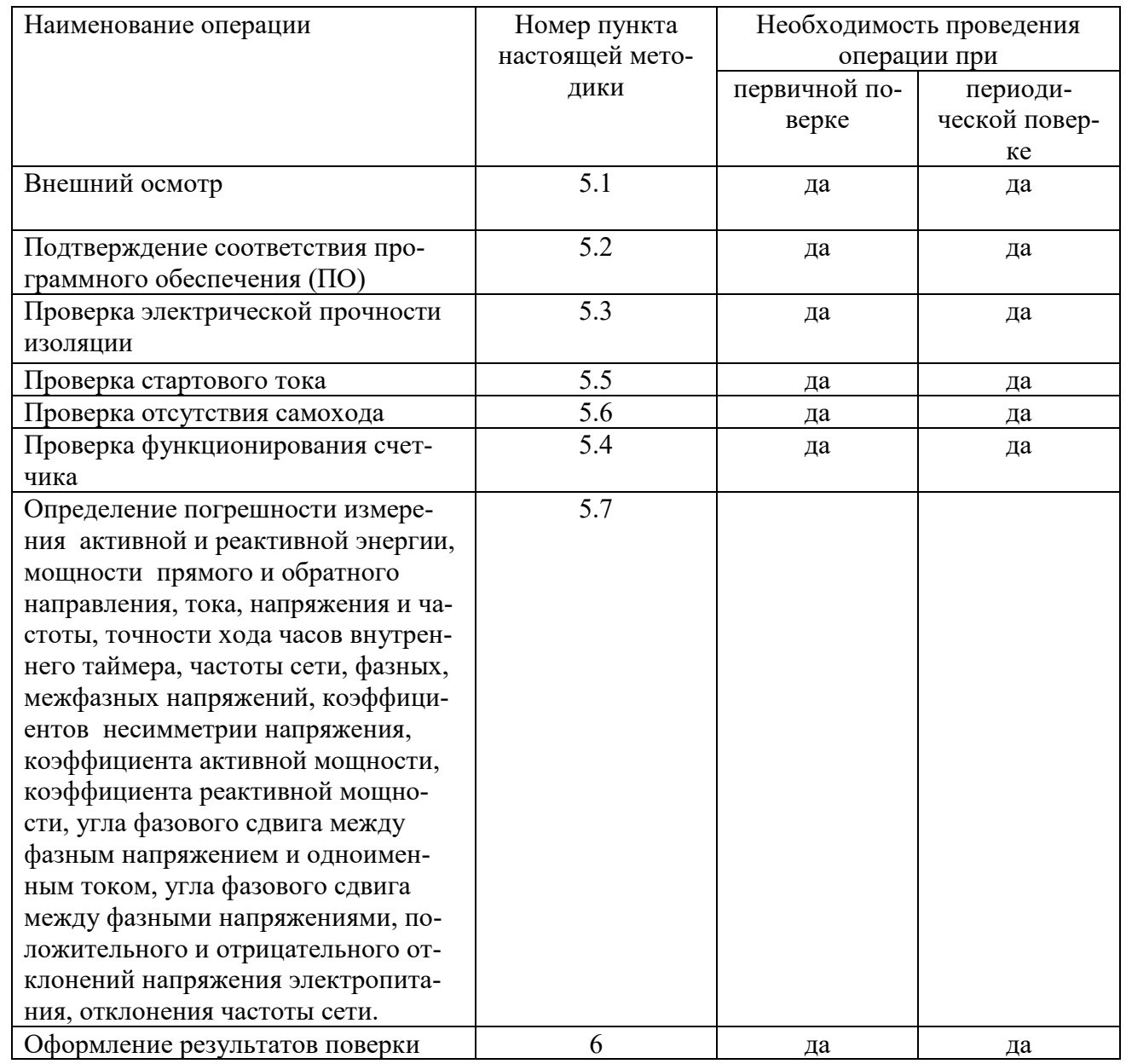

2.2 Средства поверки

2.2.1 Для проведения поверки должно быть организовано рабочее место, оснащенное средствами поверки в т. ч. вспомогательными устройствами в соответствии с таблицей 2.

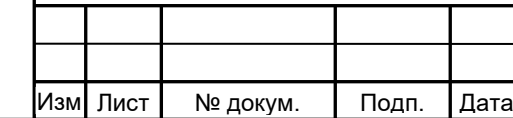

Инв. № подп.

Инв. № подп.

Подп. и дата

Подп. и дата Взам. инв. № Инв. № дубл. Подп. и дата

Взам. инв. №

Инв. № дубл.

Подп. и дата

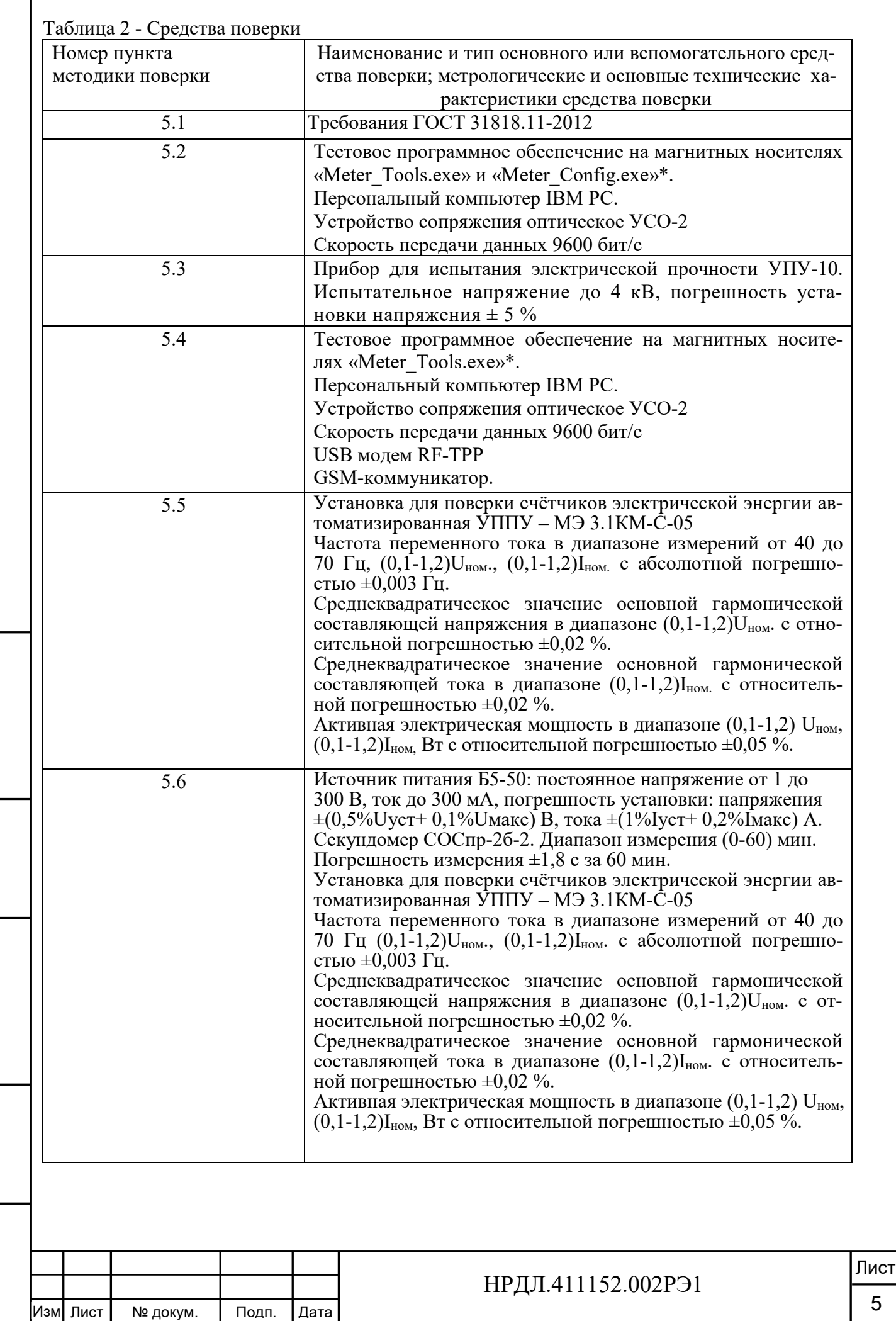

Инв. № подп.

Инв. № подп.

Подп. и дата

Подп. и дата Взам. инв. № Инв. № дубл. Подп. и дата

Взам. инв. №

Инв. № дубл.

Подп. и дата

ľ

5

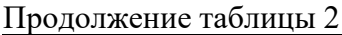

Инв. № подп.

Инв. № подп.

Подп. и дата

Подп. и дата Взам. инв. № Инв. № дубл. Подп. и дата

Взам. инв. №

Инв. № дубл.

Подп. и дата

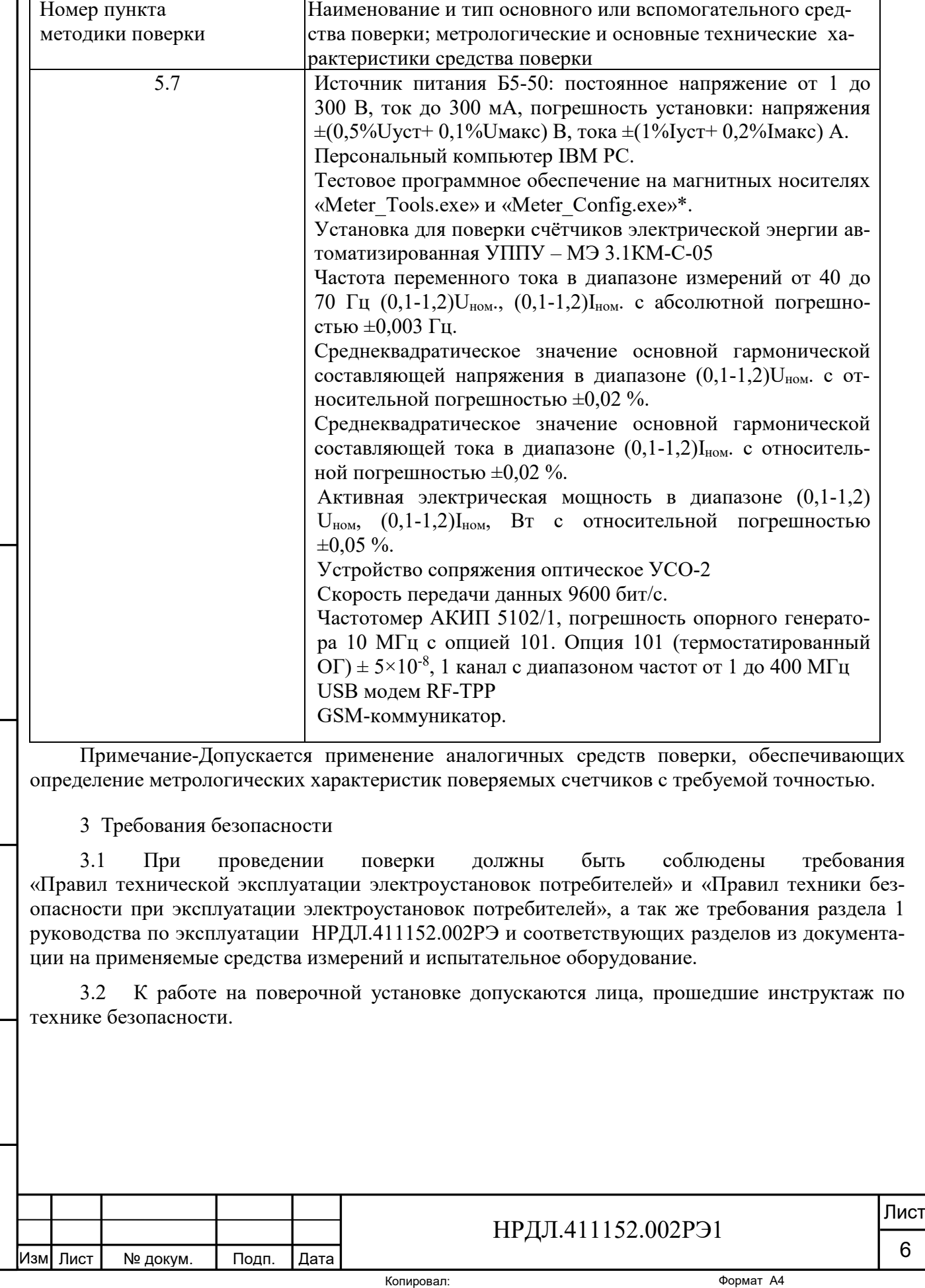

4 Условия поверки и подготовка к ней

Подп. и дата

Инв. № дубл.

Взам. инв. №

дата

4.1 Порядок представления счётчиков на поверку должен соответствовать требованиям Приказа Минпромторга № 1815 от 02.07.15.

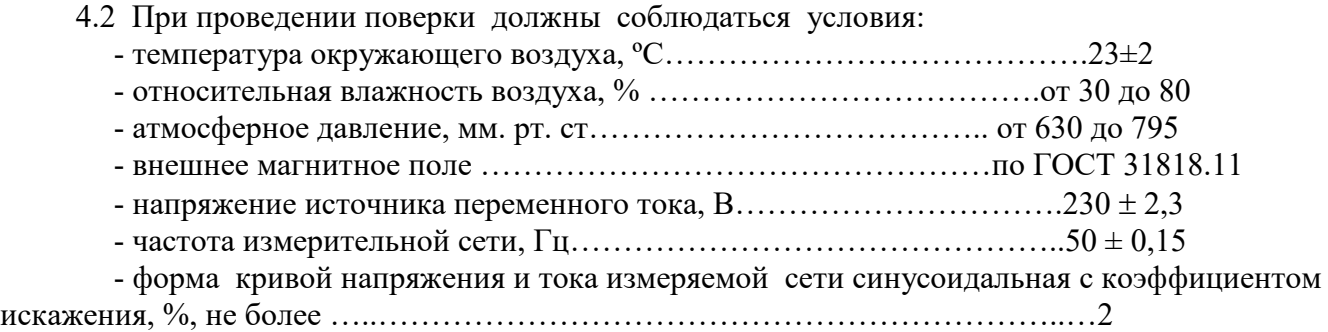

4.3 Перед проведением поверки необходимо изучить НРДЛ.411152.002РЭ «Руководство по эксплуатации».

4.4 Поверка должна производиться на аттестованном оборудовании и с применением средств поверки, имеющих действующий знак поверки или свидетельство о поверке.

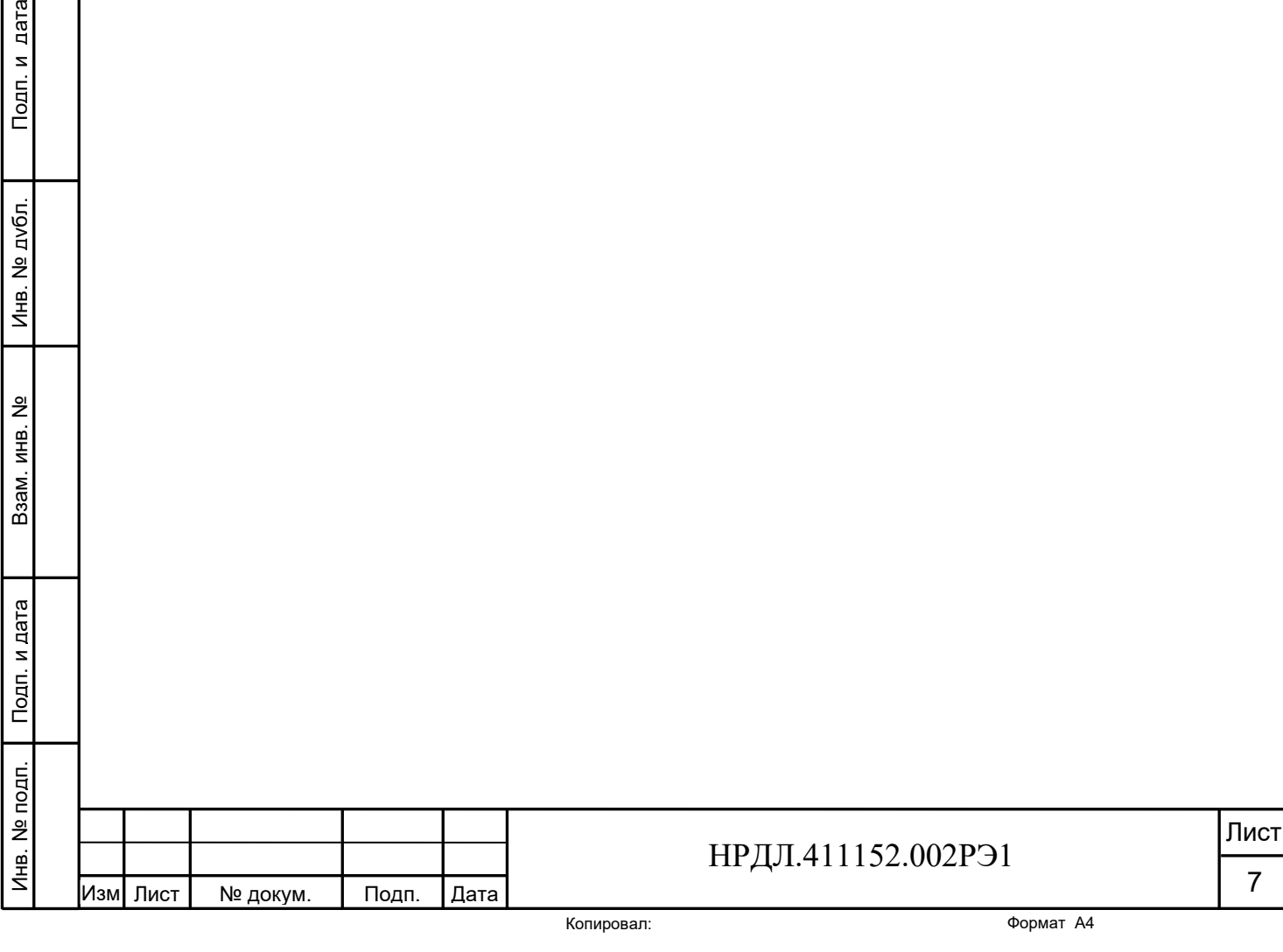

#### **5 Проведение поверки**

5.1 Внешний осмотр

5.1.1 При внешнем осмотре должно быть установлено соответствие счетчика следующим требованиям:

- лицевая панель счетчика должна быть чистой и иметь четкую маркировку в соответствии требованиям ГОСТ 31818.11-2012;

- во все резьбовые отверстия токоотводов должны быть ввернуты до упора винты с исправной резьбой;

-на клеммной крышке счетчика должна быть нанесена схема подключения счетчика к электрической сети;

- в комплекте поставки счетчика должен быть формуляр НРДЛ.411152.002 ФО и руководство по эксплуатации НРДЛ.411152.002 РЭ.

5.2 Подтверждение соответствия программного обеспечения (ПО)

5.2.1 Метрологически значимая часть встроенного программного обеспечения имеет следующие идентификационные признаки:

– название программного обеспечения – FWM\_НАРТИС-300;

– версия программного обеспечения – 255.06 –Х.Х.ХХХ, где 255.06 – номер версии метрологически значимой части ПО, X.X.XXX – номер версии метрологически незначимой части ПО;

– значение контрольной суммы программного обеспечения – 00 00 AF 5C.

Для проверки соответствия ПО предусмотрена идентификация метрологически значимой части ПО. Идентификация проводится посредством оптопорта. Проверка может быть выполнена следующим способом. Подключите счётчик к компьютеру в соответствии со схемой А.1 Приложения А. Включите питание персонального компьютера. Запустите программу конфигурирования счетчиков НАРТИС «Meter\_Config.exe».

В разделе меню «Общие данные» появятся номер версии метрологического программного обеспечения и контрольная сумма, а также номер версии метрологически незначимой части ПО.

Вывод об аутентичности метрологически значимой части программного обеспечения принимается по результатам сравнения вычисленной контрольной суммы встроенного ПО со значением вышеприведенной контрольной суммы.

5.3 Проверка электрической прочности изоляции

5.3.1 При проверке электрической прочности изоляции испытательное напряжение подают, начиная с минимального или со значения рабочего напряжения. Увеличение напряжения до испытательного значения следует производить плавно или равномерно ступенями за время (10 – 15) с.

5.3.2 При достижении испытательного напряжения, счетчик выдержать под его воздействием в течение 1 мин, при этом контролировать отсутствие пробоя, затем плавно уменьшить испытательное напряжение. Точки приложения испытательного напряжения и величина испытательного напряжения приведены в таблице 3.

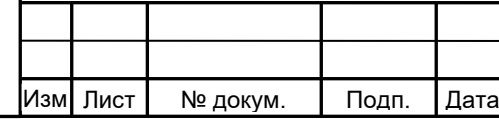

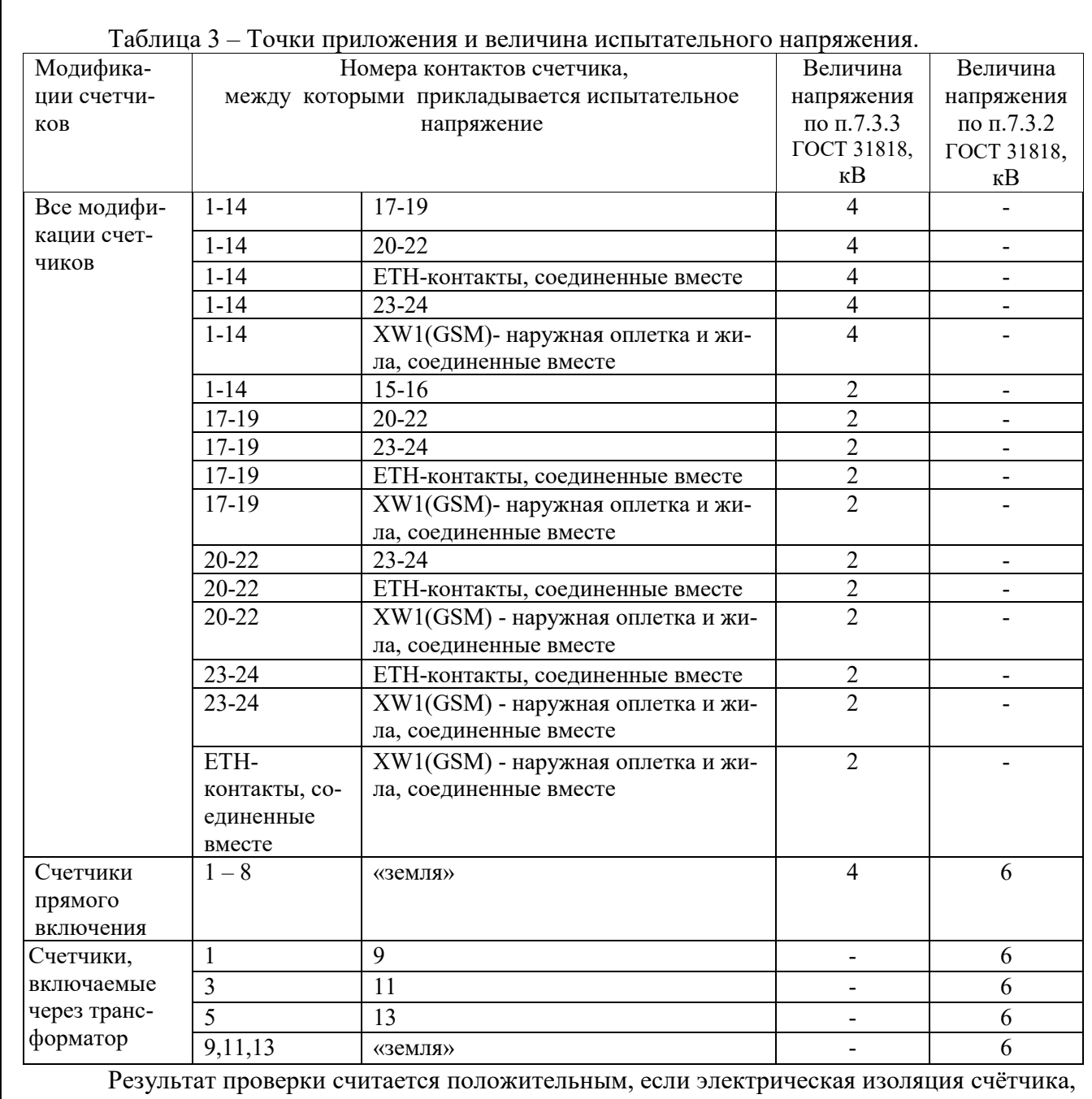

при закрытом корпусе и закрытой крышке зажимов, выдерживает испытательное напряжение переменного тока частотой 50 Гц в течение 1 минуты.

Во время испытаний не должно быть искрения, пробивного разряда или пробоя.

5.4 Проверка функционирования счетчиков

Подп. и дата Взам. инв. № Инв. № дубл. Подп. и дата

Взам. инв. №

Подп. и дата

Инв. № дубл.

Подп. и дата

5.4.1 Опробование функционирования проверяемого счетчика проводят на измерительной установке УППУ-МЭ при номинальном значении напряжения (3×230 В или 3×57,7 В), базовом или номинальном значении тока в каждой фазе и коэффициенте мощности, равном единице.

Обмен информацией со счетчиком производится с помощью персонального компьютера (IBM PC) и программы конфигурирования счетчиков НАРТИС «Meter\_Config.exe».

Подключение к последовательному порту компьютера осуществляется через устройство сопряжения оптическое (УСО-2) в соответствии со схемой А.1, приведенной на рисунке приложения А.

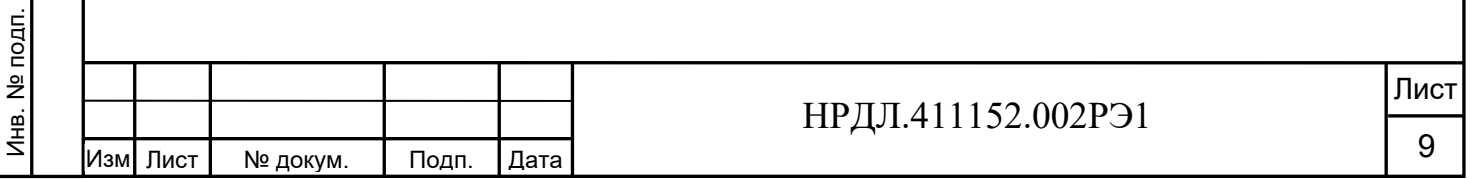

После подачи питания на счетчик начинают светиться все сегменты ЖКИ индикатора. После этого счетчик переходит в автоматический режим индикации накопленной энергии по тарифам, о чем свидетельствует поочередная индикация прямоугольных значков в верхней строке ЖКИ возле надписей «кВт·ч», «кВар·ч».

На восьмиразрядном табло циклически в автоматическом режиме и посредством нажатия кнопки отображаются:

- накопленная активная и реактивная энергия прямого и обратного направления по тарифам и по сумме;
- текущее значение суммарной потребленной активной и реактивной энергии прямого и обратного направлений;
- текущее значение потребленной активной и реактивной электроэнергии прямого и обратного направлений по тарифным зонам суток
- дата и время;
- действующее значение активной, реактивной, полной мощности прямого и обратного направлений по каждой из трех фаз и по сумме;
- действующее значение текущего напряжения по каждой из трех фаз;
- действующее значение текущего тока по каждой из трех фаз;
- частота сети;

Подп. и дата Взам. инв. № Инв. № дубл. Подп. и дата

Взам. инв. №

Подп. и дата

틺

Инв. № дубл.

Подп. и дата

- мгновенное значение температуры (справочно);
- действующий тариф;
- состояние встроенной батареи;
- состояние отключателя нагрузки;
- количество, дата/время и код последнего события нарушения качества поставляемой электроэнергии;
- количество, дата/время и код последнего события признака несанкционированного вмешательства;
- количество, дата/время и код последнего события аварийного сбоя в работе счетчика;
- признак неработоспособности счетчика вследствие аппаратного или программного сбоя. Индицируемая цифра рядом с буквой Т в верхнем правом углу индикатора указывает на действующий в данное время тариф.

Перевод в режим измерения энергии осуществляется длительным нажатием кнопки на лицевой панели счетчика.

Свечение индикатора возле надписи «кВт·ч» обозначает, что измеряется активная энергия. Свечение индикатора возле надписи «кВар·ч» обозначает, что измеряется реактивная энергия.

Включите питание персонального компьютера и дождитесь загрузки операционной системы. Запустите программу поверки и проверки функционирования счетчиков НАРТИС «Meter Tools.exe», окно которой имеет вид, представленный на рисунке 1. Выберите поверочное место и поместите туда серийный номер проверяемого счетчика. Нажмите кнопку «Проверка функционир.». В нижнем поле окна программы появится надпись «Проверка прошла успешно». В этом случае результаты испытания считаются положительными.

При данной проверке проверяется и функционирование оптопорта и интерфейсов.

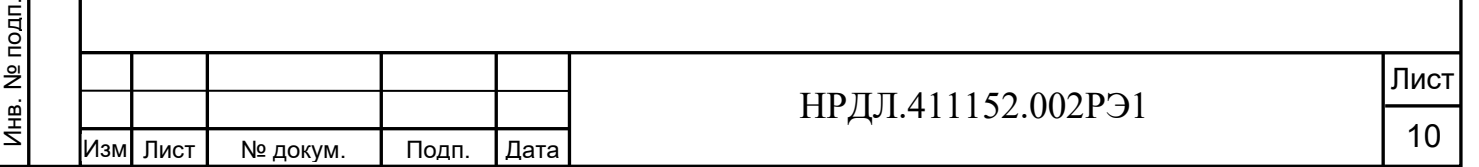

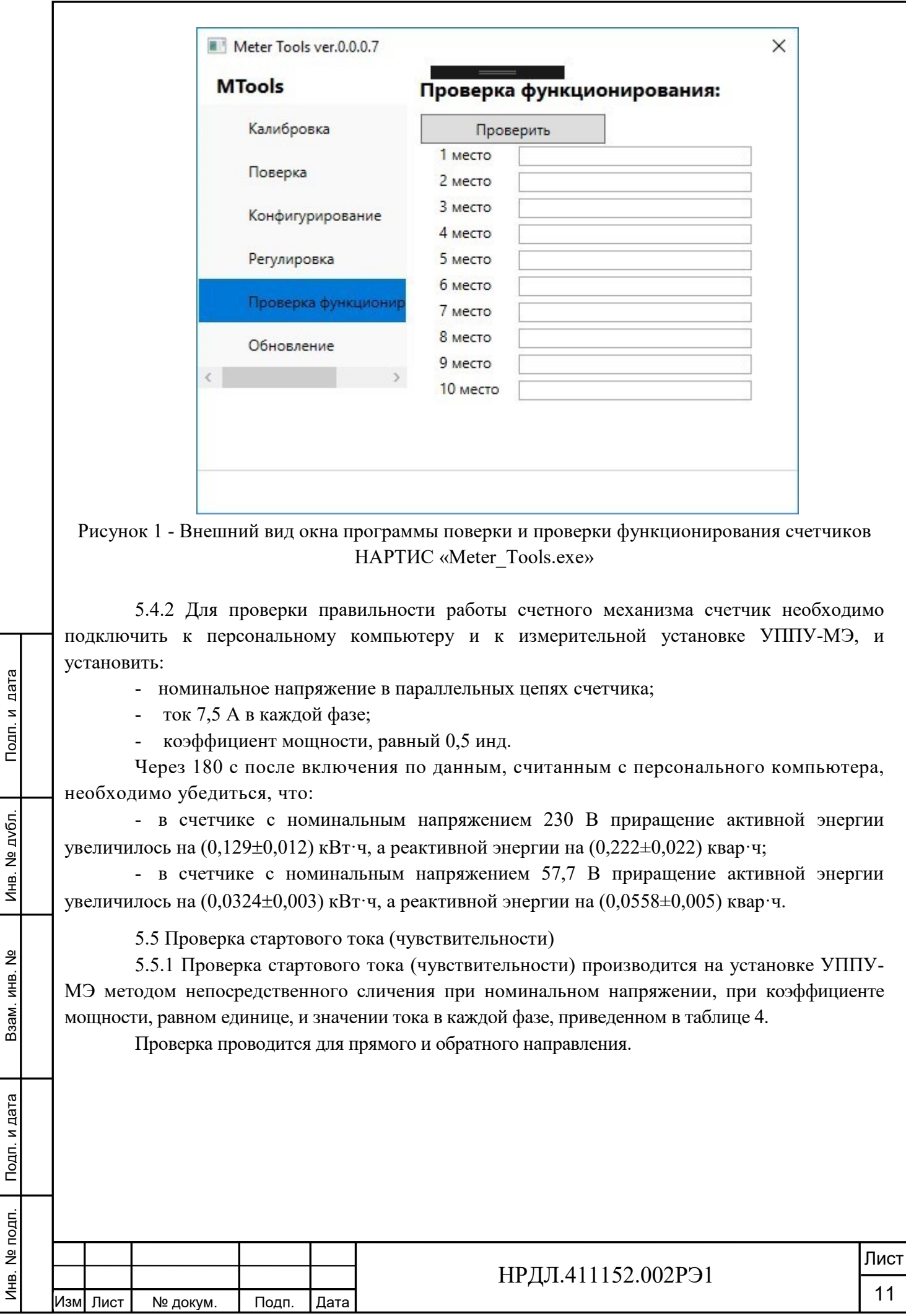

 $\mathbf{r}$ 

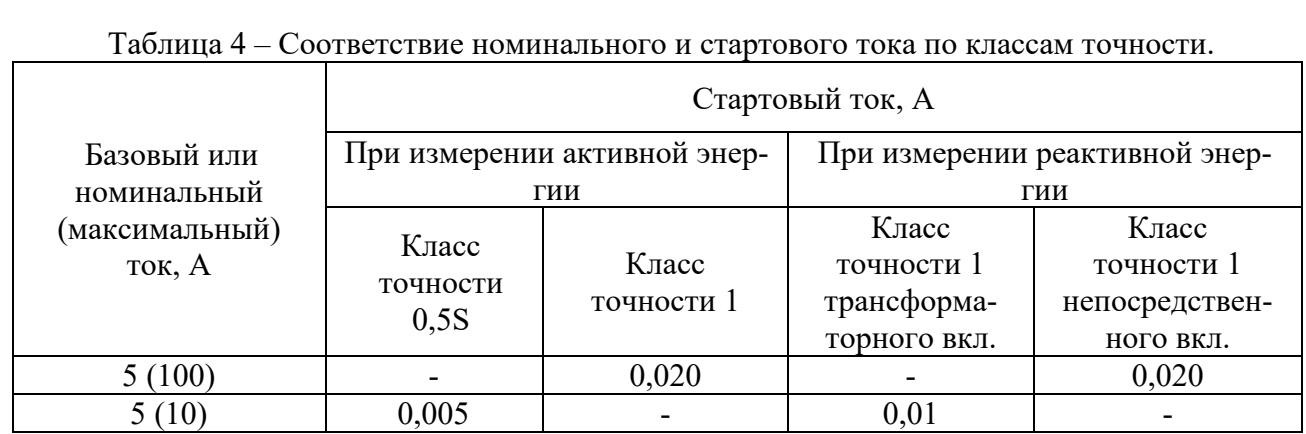

Перед началом проверки необходимо перевести импульсные выходы счетчика в режим поверки.

Результаты поверки считаются положительными, если погрешность измерения активной и реактивной энергии находится в пределах  $\pm 30$  %.

5.6 Проверка отсутствия самохода

Подп. и дата

Инв. № дубл.

5.6.1 При поверке отсутствия самохода установите в параллельной цепи счетчика напряжение 1,15 Uном.

Ток в последовательной цепи должен отсутствовать. Перед началом проверки необходимо перевести импульсные выходы счетчика в режим поверки.

При поверке самохода можно использовать схему, приведенную на рисунке 2.

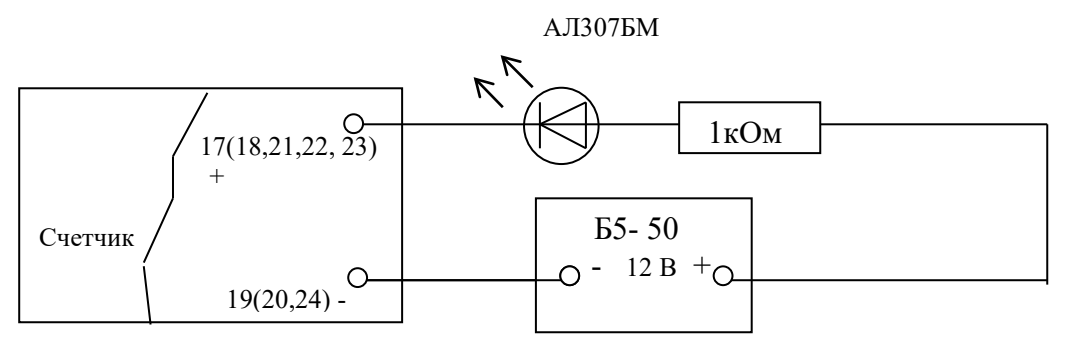

Рисунок 2 – Схема подключения светодиодного индикатора к импульсным выходам счетчика

С помощью секундомера необходимо убедится, что период мигания светового индикатора (АЛ307БМ) в режиме поверки не более указанного в таблице 5:

Таблица 5 – Соответствие номинального напряжения и тока счетчика времени срабатывания индикатора

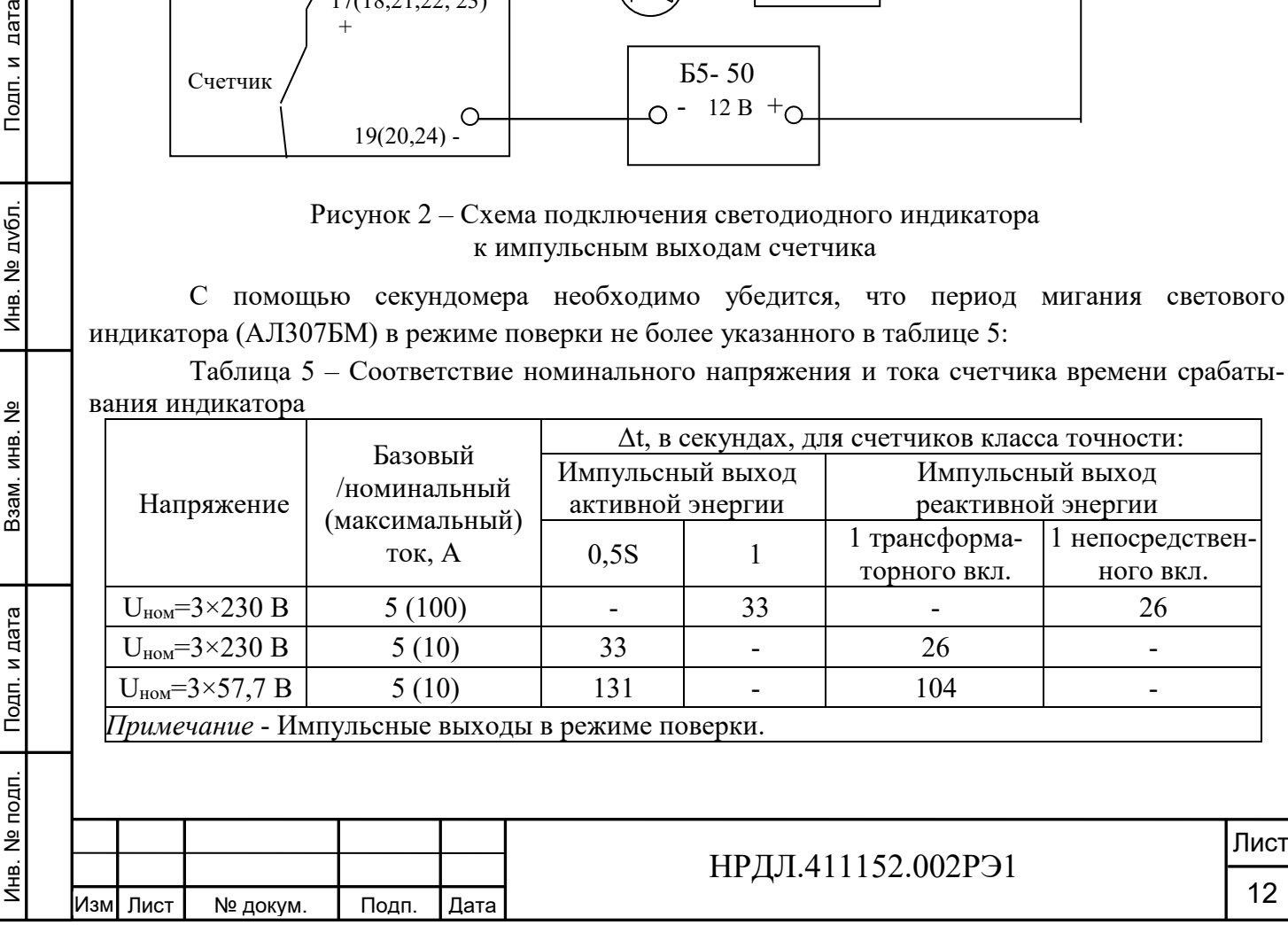

*Примечание* - Для поверки по п.5.5 и п.5.6 допускается использовать аттестованный стенд.

5.7 Определение метрологических характеристик

5.7.1 Погрешность счетчика при измерении активной и реактивной энергии и мощности прямого и обратного направления, фазного напряжения, тока и частоты определяют методом непосредственного сличения на установке УППУ-МЭ.

Перед началом поверки прогрейте установку и счетчик в течение 30 минут.

5.7.2 Последовательность испытаний, информативные параметры входного сигнала и пределы допускаемого значения основной погрешности при измерении активной и реактивной энергии и мощности прямого и обратного направления приведены в таблицах  $6 - 11$ .

При измерении активной энергии и мощности прямого и обратного направления поверка счетчика:

- класса точности 1 непосредственного включения проводится при значениях информативных параметров входного сигнала, указанных в таблице 6;

- класса точности 0,5S, включаемых через трансформатор, проводится при значениях информативных параметров входного сигнала, указанных в таблице 7.

Таблица 6 - Информативные параметры при измерении активной энергии и мощности для счетчиков непосредственного включения класса точности 1

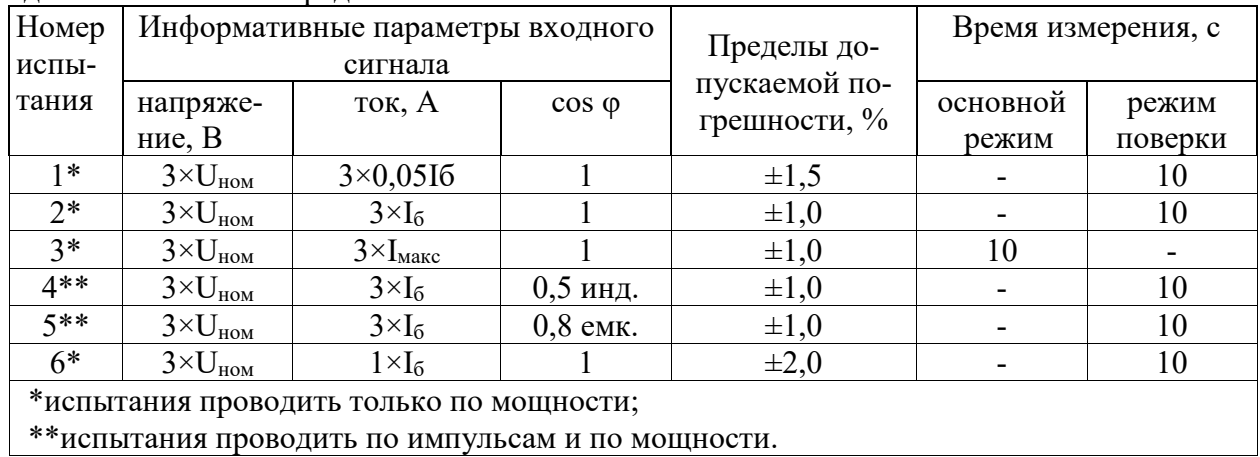

Таблица 7 - Информативные параметры при измерении активной энергии и мощности для счетчиков класса точности 0,5S, включаемых через трансформатор

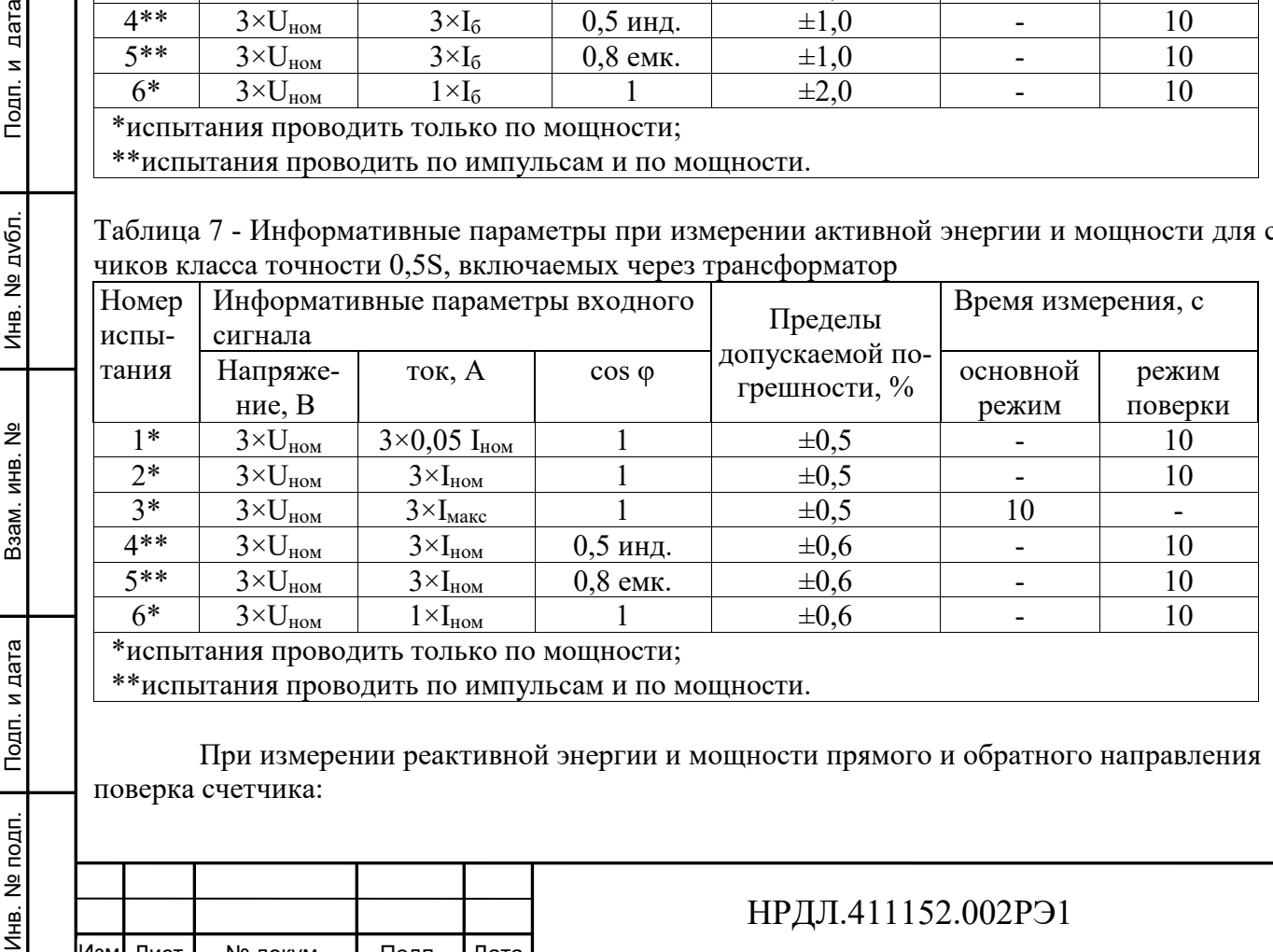

Изм

Инв. № подп.

Взам. инв. №

Подп. и дата

Лист № докум. Подп. Дата

Лист

13

- класса точности 1 непосредственного включения проводится при значениях информативных параметров входного сигнала, указанных в таблице 8;

- класса точности 1, включаемых через трансформатор, проводится при значениях информативных параметров входного сигнала, указанных в таблице 9.

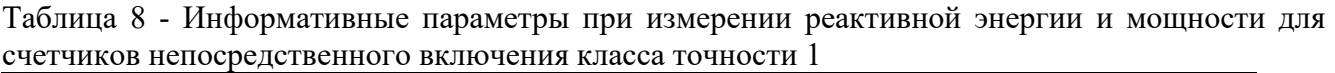

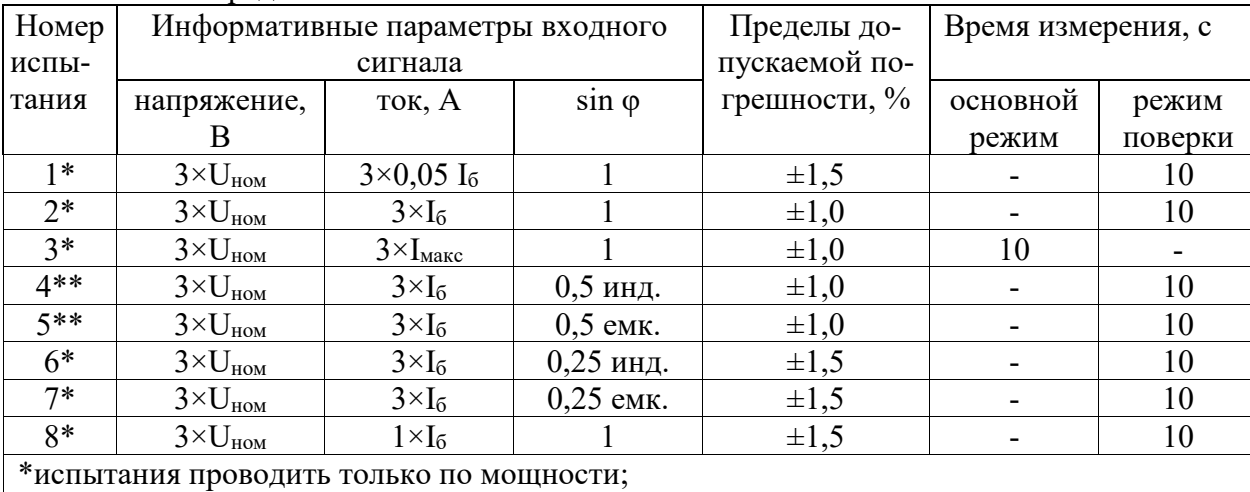

\*\*испытания проводить по импульсам и по мощности.

Таблица 9 - Информативные параметры при измерении реактивной энергии и мощности для счетчиков, включаемых через трансформатор, класса точности 1

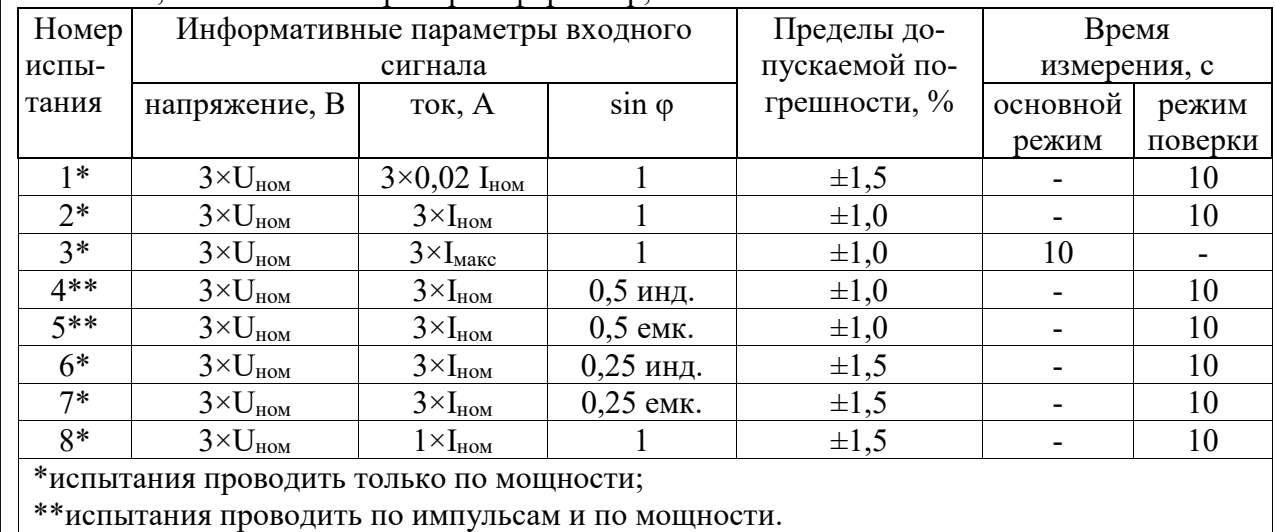

Результаты поверки считаются положительными, если счетчик соответствует заданному классу точности, и если при всех измерениях погрешность находится в пределах допускаемого значения погрешности, приведенных в таблицах 6 – 9, а разность погрешностей при симметричной и несимметричной нагрузке не превышает значений:

- при измерении активной нагрузки 1,5 % или 1,0 % для счетчиков класса точности 1 или 0,5S соответственно;

- при измерении реактивной нагрузки 2,5 %.

Подп. и дата Взам. инв. № Инв. № дубл. Подп. и дата

Ззам. инв. №

Подп. и дата

oдп.

Инв. № дубл.

Подп. и дата

5.7.3 Определение основной погрешности измерения фазных напряжений производится методом сравнения со значениями напряжений, измеренными эталонным счетчиком установки

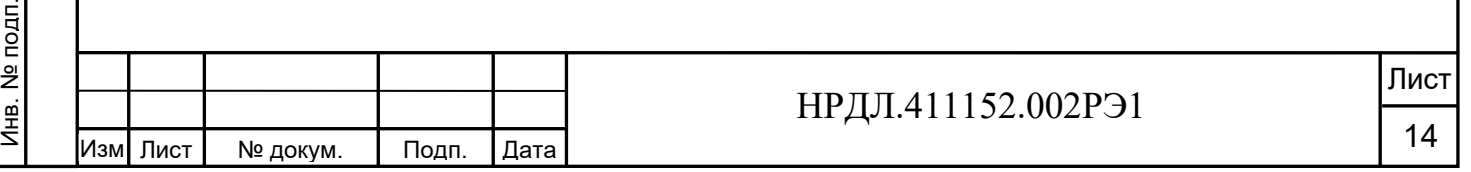

УППУ-МЭ. Измерения производятся для каждой фазы сети для трех значений напряжений: Uном; 0,8 Uном; 1,15 Uном.

Для счетчиков с  $U_{\text{HOM}}$  = (57,7-115) В измерения проводятся для значений напряжений 46 В, 57,7 В, 115 В, 132В. Для счетчиков с U<sub>ном</sub> = (120-230) В измерения проводятся для значений напряжений 96 В, 120 В, 230 В, 265 В.

Погрешность измерения фазных напряжений рассчитывается по формуле

$$
\delta u = [(U_{H3M} - Uo) / U_{HOM}] \times 100 \, ,\% \, , \tag{1}
$$

где  $\delta$ и - приведенная к U<sub>ном</sub> погрешность измерения фазных напряжений;

Uизм - значения фазных напряжений, измеренные проверяемым счетчиком;

Uо - значения фазных напряжений, измеренные эталонным счетчиком.

Результаты поверки считаются положительными, если вычисленные погрешности измерения фазных напряжений находятся в пределах  $\pm 0.5$  %.

5.7.4 Определение основной погрешности измерения фазных токов производится методом сравнения со значениями токов, измеренными эталонным счетчиком установки УППУ-МЭ.

Измерения проводятся в каждой фазе при трех значениях тока: Імакс, Іном  $(I_6)$ , 0,02Iном  $(0,05I<sub>6</sub>)$ .

Погрешности измерения токов рассчитываются по формуле:

$$
\delta i = \left[ \left( I_{H3M} - I_0 \right) / I_0 \right] \times 100 \quad \text{,} \tag{2}
$$

где I<sub>изм</sub> - значения токов, измеренные счетчиком;

Io – значения токов, измеренные эталонным счетчиком установки.

Результаты поверки считаются положительными, если вычисленные погрешности измерения токов находятся в пределах значений:

- для счетчиков трансформаторного включения ±0,5%;

- для счетчиков непосредственного включения  $\pm 1\%$ .

Повторить испытания при подключенном резервном питании.

5.7.5 Определение абсолютной погрешности счетчиков при измерении частоты проводится методом сравнения со значением частоты сети, измеренной Энергомонитором для трех значений частоты: 50 Гц; 47,5 Гц; 52,5 Гц.

Подключите счетчик к испытательной установке в соответствии со схемой, приведенной на рисунке А.2 Приложения А. Перед испытанием выдержите установку под напряжением в течение 30 минут.

Проверку диапазона и определение погрешностей метрологических характеристик проводят при номинальных для счетчика фазных значениях напряжения*.*

При задании каждого испытательного сигнала проводят не менее семи измерений частоты сети. Одно значение должно соответствовать номинальному значению частоты, остальные - отклонениям от номинального значения на минус 0,4 Гц, минус 0,2 Гц, плюс 0,2 Гц, плюс 0,4 Гц, ещё два значения, определяющих границы диапазона измерений  $-47.5$  Гц и 52,5 Гц. За погрешность измерений счетчика принимают максимальное значение погрешности, полученное из результатов измерений за период времени 10 минут.

Абсолютную погрешность Δ измерения определяют по формуле (3):

$$
\Delta = A_H - A_3,\tag{3}
$$

где *АЭ* - значение ПКЭ, измеренное Энергомонитором, Гц; *АИ* - результат измерения счетчиком НАРТИС-300, Гц.

Инв. № подп.

Инв. № подп.

Подп. и дата

Подп. и дата Взам. инв. № Инв. № дубл. Подп. и дата

Взам. инв. №

Инв. № дубл.

Подп. и дата

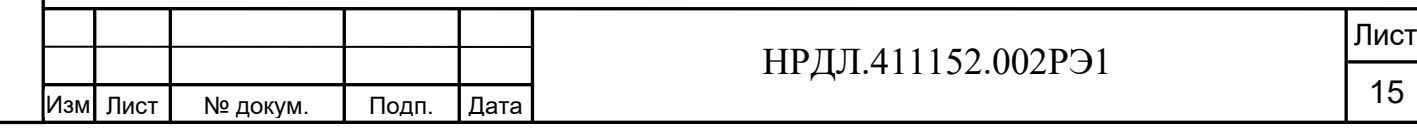

Результаты поверки считаются положительными, если вычисленное значение погрешности измерения частоты не превышает  $\pm 0.05$  Гц в диапазоне частот от 47,5 до 52,5 Гц.

Повторить испытания при подключенном резервном питании для двух значений частоты 47,5 Гц и 52,5 Гц.

5.7.6 Определение относительной погрешности счетчиков при измерении фазных, межфазных напряжений проводится методом сравнения со значением напряжения, измеренным Энергомонитором.

Подключите счетчик к испытательной установке в соответствии со схемой, приведенной на рисунке А.2 Приложения А. Перед испытанием выдержите установку под напряжением в течение 30 минут.

Проводят измерения среднеквадратического значения напряжения на объединенном интервале времени, состоящим из 150 периодов основной частоты, непрерывно следующими друг за другом в течение 3 с. Значение величины на объединенном интервале времени получают объединением пяти результатов измерений на интервалах времени 10 периодов, полученных без пропусков.

Одно значение должно соответствовать номинальному значению напряжения, остальные - отклонениям от номинального значения на минус  $10\%$ , минус 5%, плюс 5%, плюс  $10\%$ . За погрешность измерений счетчика принимают максимальное значение погрешности, полученное из результатов измерений.

Определяют относительную погрешность измерений по формуле (4):

$$
\delta = \frac{A_{\rm H} - A_{\rm s}}{A_{\rm s}} 100\tag{4}
$$

где *АЭ* - значение ПКЭ, измеренное Энергомонитором, В;

*АИ* - результат измерения счетчиком НАРТИС-300, В.

Подп. и дата Взам. инв. № Инв. № дубл. Подп. и дата

Взам. инв. №

Подп. и дата

 $\overline{a}$ 

Инв. № дубл.

Подп. и дата

Результаты поверки считаются положительными, если вычисленное значение погрешности измерения напряжения находится в пределах  $\pm 0.5$  % при значениях напряжения в диапазоне  $0.8U_{HOM} \le U \le 1.2U_{HOM}$ .

Повторить испытания при подключенном резервном питании для двух значений напряжения - минус 0,1  $U_{\text{HOM}}$ , плюс 0,1  $U_{\text{HOM}}$ .

5.7.7 Определение относительной погрешности счетчика при измерении коэффициентов несимметрии по нулевой и обратной последовательностям проводят методом сличения измеренных счетчиком и вычисленных коэффициентов.

Подключите счетчик к испытательной установке в соответствии со схемой, приведенной на рисунке А.2 Приложения А. Перед испытанием выдержите установку под напряжением в течение 30 минут.

Измерьте трехфазное переменное напряжение при следующих условиях испытаний, приведенных в таблице 14:

Таблица 14 - Условия испытаний для измерения коэффициентов несимметрии по нулевой и обратной последовательностям

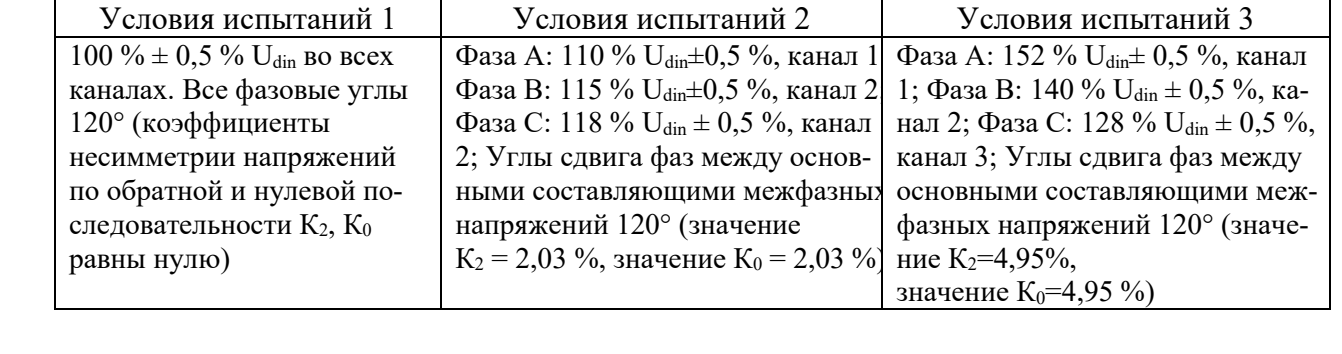

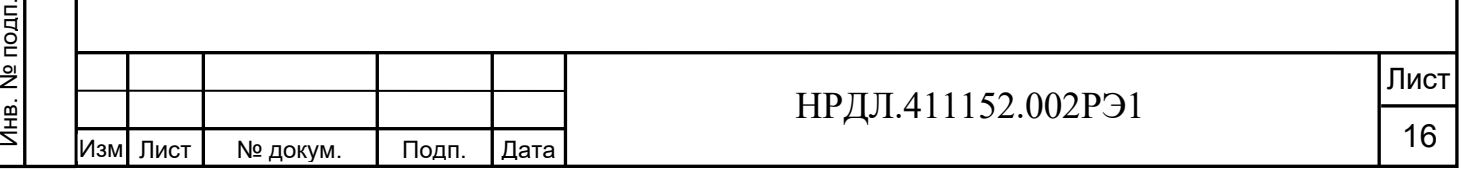

При подтверждении выполнения требований к неопределенности измерений напряжения значение U<sub>din</sub> заменяют на значение напряжения, выбранного для проведения испытаний.

Коэффициент несимметрии напряжений по обратной последовательности  $K_2$ , %, определяют по формуле (5):

$$
K_2 = (U_2/U_1) \times 100,\tag{5}
$$

где U2– напряжение обратной последовательности; U1- напряжение прямой последовательности.

Коэффициент несимметрии напряжений по нулевой последовательности К0, %, определяют по формуле (6):

$$
K_0=(U_0/U_1)\times 100,\t\t(6)
$$

где U1- напряжение прямой последовательности;

U0- напряжение нулевой последовательности.

Коэффициенты должны быть в пределах от  $0.01U_1$  до  $0.05U_1$ . Инструментальная составляющая неопределенности измерений коэффициентов несимметрии по обратной и нулевой последовательностям должна быть в пределах  $\pm 0.3$  %. Показания СИ, подключенного к трехфазной системе напряжений с коэффициентом несимметрии по обратной последовательности 1 %, должны быть в пределах от 0,7 % до 1,3 % согласно ГОСТ 30804.30-2013 п.5.7.

При расчете погрешности измерений использовать формулу (4). За погрешность измерений счетчика принимают максимальное значение погрешности, полученное из результатов измерений.

Результаты поверки считаются положительными, если вычисленные значения погрешности измерения коэффициентов несимметрии по нулевой и обратной последовательностям находятся в пределах  $\pm 0.3$  % в диапазоне измерений от 1,0 до 5,0.

5.7.8 Определение относительной погрешности счетчиков при измерении коэффициента активной мощности в каждой фазе и по сумме фаз проводят методом сравнения с измеренным Энергомонитором значением коэффициента мощности в каждой фазе и по сумме фаз.

Подключить счетчик к испытательной установке в соответствии со схемой, приведенной на рисунке А.2 Приложения А. Перед испытанием выдержать установку под напряжением в течение 30 минут.

Определение погрешности измерения коэффициента активной мощности проводить при номинальном токе, номинальном напряжении (57,7 или 230 В в зависимости от варианта исполнения счетчика) и двух значениях коэффициента мощности: 0,5 инд., 0,5 емк.

Установить угол сдвига фаз между током и напряжением в каждой фазе равным 60 °  $(K_p=0.5$  инд.). Установить время усреднения эталонного счетчика 10 с и режим измерения коэффициента мощности. Произвести измерения по сумме фаз и вычислить абсолютную погрешность измерений, используя формулу (4). За погрешность измерений счетчика принимают максимальное значение погрешности, полученное из результатов измерений.

Повторить проверку для угла сдвига фаз 0°, диапазона напряжения от 0,8Uном. до  $1,2U_{HOM}$ , диапазона тока от  $0,2I_{HOM}$  до $1,2I_{HOM}$ .

Результаты поверки считают положительными, если вычисленные погрешности измерения коэффициента активной мощности в каждой фазе и по сумме фаз в диапазоне от минус 1 до минус 0,5 и от 0,5 до 1 находятся в пределах  $\pm 1$  % при значениях тока в диапазоне  $0.2I_{\text{HOM}}\leq I \leq 1.2I_{\text{HOM}}$ . и при значениях напряжения в диапазоне  $0.8U_{\text{HOM}}\leq U \leq 1.2U_{\text{HOM}}$ .

Инв. № подп.

Инв. № подп.

Подп. и дата

Подп. и дата Взам. инв. № Инв. № дубл. Подп. и дата

Взам. инв. №

Инв. № дубл.

Подп. и дата

5.7.9 Определение абсолютной погрешности счетчика при измерении угла фазового сдвига между фазным напряжением и одноименным током проводят методом сравнения с измеренным Энергомонитором значением угла фазового сдвига между фазным напряжением и одноименным током.

Подключить счетчик к испытательной установке в соответствии со схемой, приведенной на рисунке А.2 Приложения А. Перед испытанием выдержать установку под напряжением в течение 30 минут.

Определение погрешности проводят в диапазоне измерений от минус 180˚ до плюс 180˚ при номинальном токе, номинальном напряжении. Установить на измерительной установке режим измерения угла фазового сдвига. Произвести измерения для диапазона напряжения от  $0.8U_{HOM}$  до 1,2 $U_{HOM}$ , диапазона тока от  $0.2I_{HOM}$  до1,2 $I_{HOM}$ . За погрешность измерений счетчика принимают максимальное значение погрешности, полученное из результатов измерений. Вычислить абсолютную погрешность измерений, используя формулу (3).

Результаты поверки считают положительными, если вычисленные погрешности измерения угла фазового сдвига между фазным напряжением и одноименным током в диапазоне измерений от минус  $180^{\circ}$ до плюс  $180^{\circ}$  не превышают  $\pm 0.5^{\circ}$  при значениях тока в диапазоне  $0.2I_{\text{HOM}}$ <I<1.2I<sub>HOM</sub>. и при значениях напряжения в диапазоне  $0.8U_{\text{HOM}}$ . <U<1.2U<sub>HOM</sub>.

5.7.10 Определение абсолютной погрешности счетчика при измерении угла фазового сдвига между фазными напряжениями проводят методом сравнения с измеренным Энергомонитором значением угла фазового сдвига между фазными напряжениями.

Подключить счетчик к испытательной установке в соответствии со схемой, приведенной на рисунке А.2 Приложения А. Перед испытанием выдержать установку под напряжением в течение 30 минут.

Определение погрешности проводят в диапазоне измерений от минус 180˚до плюс 180˚ при номинальном токе, номинальном напряжении. Установить на измерительной установке режим измерения угла фазового сдвига. Произвести измерения для диапазона напряжения от  $0.8U_{HOM}$  до 1,2 $U_{HOM}$ , диапазона тока от  $0.2I_{HOM}$  до1,2 $I_{HOM}$ . За погрешность измерений счетчика принимают максимальное значение погрешности, полученное из результатов измерений. Вычислить абсолютную погрешность измерений, используя формулу (3).

Результаты поверки считают положительными, если вычисленные погрешности измерения угла фазового сдвига между фазными напряжениями в диапазоне измерений от минус 180°до 180° не превышают  $\pm 0.2$ ° при значениях тока в диапазоне  $0.2I_{\text{HOM}}\leq I \leq 1.2I_{\text{HOM}}$ . и при значениях напряжения в диапазоне  $0.8U_{HOM} \leq U \leq 1.2U_{HOM}$ .

5.7.11 Определение относительной погрешности счетчика при измерении положительного и отрицательного отклонения напряжения электропитания в точке передачи электрической энергии от номинального (согласованного) значения проводят методом сличения величин поданного на счетчик напряжения и напряжения, измеренного счетчиком.

Подключить счетчик к испытательной установке в соответствии со схемой, приведенной на рисунке А.2 Приложения А. Перед испытанием выдержать установку под напряжением в течение 30 минут.

Проводят пять измерений напряжения электропитания для каждой фазы на объединенном интервале времени 10 мин. в соответствии с требованиями ГОСТ 30804.4.30, подпункт 4.5.3 для класса S. Одно значение должно соответствовать номинальному значению напряжения, остальные - отклонениям от номинального значения на плюс 10 %, плюс 20 % (в случае положительного отклонения напряжения); на минус 10 %, минус 20 % (в случае отрицательного

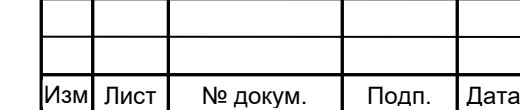

Инв. № подп.

Инв. № подп.

Подп. и дата

Подп. и дата Взам. инв. № Инв. № дубл. Подп. и дата

Взам. инв. №

Инв. № дубл.

Подп. и дата

#### НРДЛ.411152.002РЭ1

Лист 18

отклонения напряжения). Подать напряжение с установки на счетчик и сравнить величину напряжения с измеренным счетчиком напряжением.

Принимая во внимание стационарный характер испытательного воздействия, допускается считывать измеряемое значение по истечении 150 периодов сети с момента установки сигнала.

Отрицательное δU(−) и положительное δU(+) отклонения напряжения электропитания в точке передачи электрической энергии от номинального/согласованного значения, %, определяются по формулам (8) и (9):

$$
\delta U_{(-)} = [(U_0 - U_{m(-)})/U_0] \cdot 100 \tag{8}
$$

 $\delta U_{(+)}=[(U_0-U_{m(+)})/U_0]\cdot 100$  (9)

где  $U_{m(-)}$ ,  $U_{m^{(+)}}$  — значения напряжения электропитания, меньшие  $U_0$  и большие  $U_0$  соответственно, усредненные в объединенном интервале времени;

 $U_0$  — напряжение, равное стандартному номинальному напряжению  $U_{nom}$  или согласованному напряжению U<sub>c</sub>.

Результаты поверки считают положительными, если разница между поданным и измеренным напряжением находится в пределах  $\pm 0.5\%$ .

Для определения абсолютной погрешности счетчика при измерении tgφ в каждой фазе и по сумме фаз проводят в диапазоне измерений от минус 258˚ до плюс 258˚ при номинальном токе и номинальном напряжении. Подключить счетчик к испытательной установке в соответствии со схемой, приведенной на рисунке А.2 Приложения А. Перед испытанием выдержать установку под напряжением в течение 30 минут.

На УППУ установить угол сдвига между током и напряжением поочередно минус 258˚, 0˚, плюс 78˚, плюс 258˚. Убедиться, что диапазон измерений tgφ соответствует диапазону от минус 5 до плюс 5. Произвести измерения для диапазона напряжения от  $0.8U_{HOM}$ . до  $1.2U_{HOM}$ , диапазона тока от  $0.2I_{HOM}$  до1, $2I_{HOM}$ . За погрешность измерений счетчика принимают максимальное значение по-грешности, полученное из результатов измерений.

Результаты поверки считают положительными, если абсолютные погрешности измерения tgφ по сумме фаз в диапазоне измерений от минус 5 до плюс 5 находятся в пределах  $\pm (0.005+0.022 \cdot t\text{g}\varphi)$  при значениях тока в диапазоне  $0.2I_{\text{HOM}}\leq I \leq 1.2I_{\text{HOM}}$ . и при значениях напряжения в диапазоне  $0.8U_{\text{HOM}}\text{-}U\text{-}1.2U_{\text{HOM}}$ .

5.7.12 Определение абсолютной погрешности счетчиков при измерении отклонения частоты на периоде усреднения 10 секунд в диапазоне измерений от 47,5 Гц до 52,5 Гц проводят методом сличения измеренных счетчиком и вычисленных значений отклонения частоты.

Подключите счетчик к испытательной установке в соответствии со схемой, приведенной на рисунке Г.1 Приложения Г. Перед испытанием выдержите установку под напряжением в течение 30 минут.

Определение погрешностей метрологических характеристик проводят при номинальной частоте в условиях изменения напряжения от номинальных для счетчика фазных значений напряжения до 0,8Uном. в течение 10 секунд. Измерения проводят каждые 20 секунд.

На основании результатов измерений частоты вычисляют отклонение частоты Δf, Гц, по формуле:

 $\Lambda f = f - f_{H}$ .

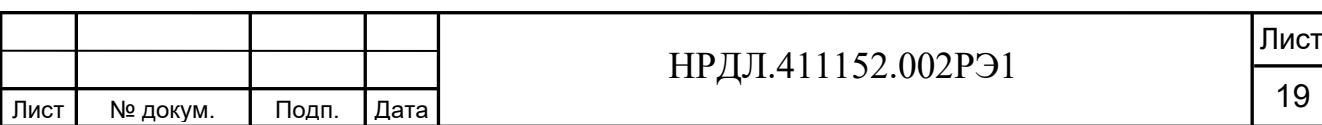

Изм

Инв. № подп.

Инв. № подп.

Подп. и дата

Подп. и дата Взам. инв. № Инв. № дубл. Подп. и дата

Взам. инв. №

Инв. № дубл.

Подп. и дата

где f – значение частоты на измерительном интервале;

fн – номинальное значение частоты.

По окончании 20-секундного интервала должны быть определены максимальное и минимальное измеренные значения и диапазон значений, содержащий 95 % всех результатов измерений. Диапазон значений, содержащий 95 % всех результатов измерений определяют как Δfн, Δfв, где Δfн – нижнее значение отклонения частоты, Δfв – верхнее значение отклонения частоты.

Результаты испытаний считаются положительными, если вычисленное значение погрешности измерения отклонения частоты находится в пределах  $\pm 0.05$  Гц.

5.7.13 Определение точности хода часов внутреннего таймера производить измерением точности времязадающей основы. Счетчик подсоединить к частотомеру АКИП 5102/1 с опцией 101 в соответствии со схемой, приведенной на рисунке А.2 в Приложении А. Частотомер в режиме измерения периода в положении 1:10.

С помощью управляющего ПО подать команду на установку выхода 18 в режим CLK. При этом частотомер измеряет период следования импульсов времязадающего генератора, который должен находиться в пределах от 999995 до 1000005 мкс, что соответствует точности хода часов  $\pm 0.5$  с/сут.

#### **6 Оформление результатов поверки**

6.1 Результаты поверки оформляются в соответствии с Приказом Минпромторга России от 02.07.2015 г. №1815.

6.2 Если счетчик по результатам поверки признан пригодным к применению, то на него наносится знак поверки и выдается свидетельство о поверке или делается запись в формуляре, заверяемая подписью поверителя и знаком поверки.

Знак поверки наносится на счетчик давлением на навесную пломбу, расположенную в месте винтового крепления крышки к корпусу.

6.3 В случае отрицательных результатов поверки счетчик признают непригодным к применению. Выписывается извещение о непригодности к применению и вносится запись о непригодности в формуляр.

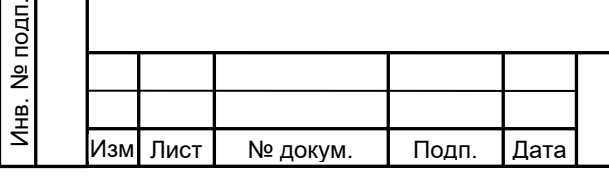

Подп. и дата Взам. инв. № Инв. № дубл. Подп. и дата

Ззам. инв. №

Подп. и дата

Инв. № дубл.

Подп. и дата

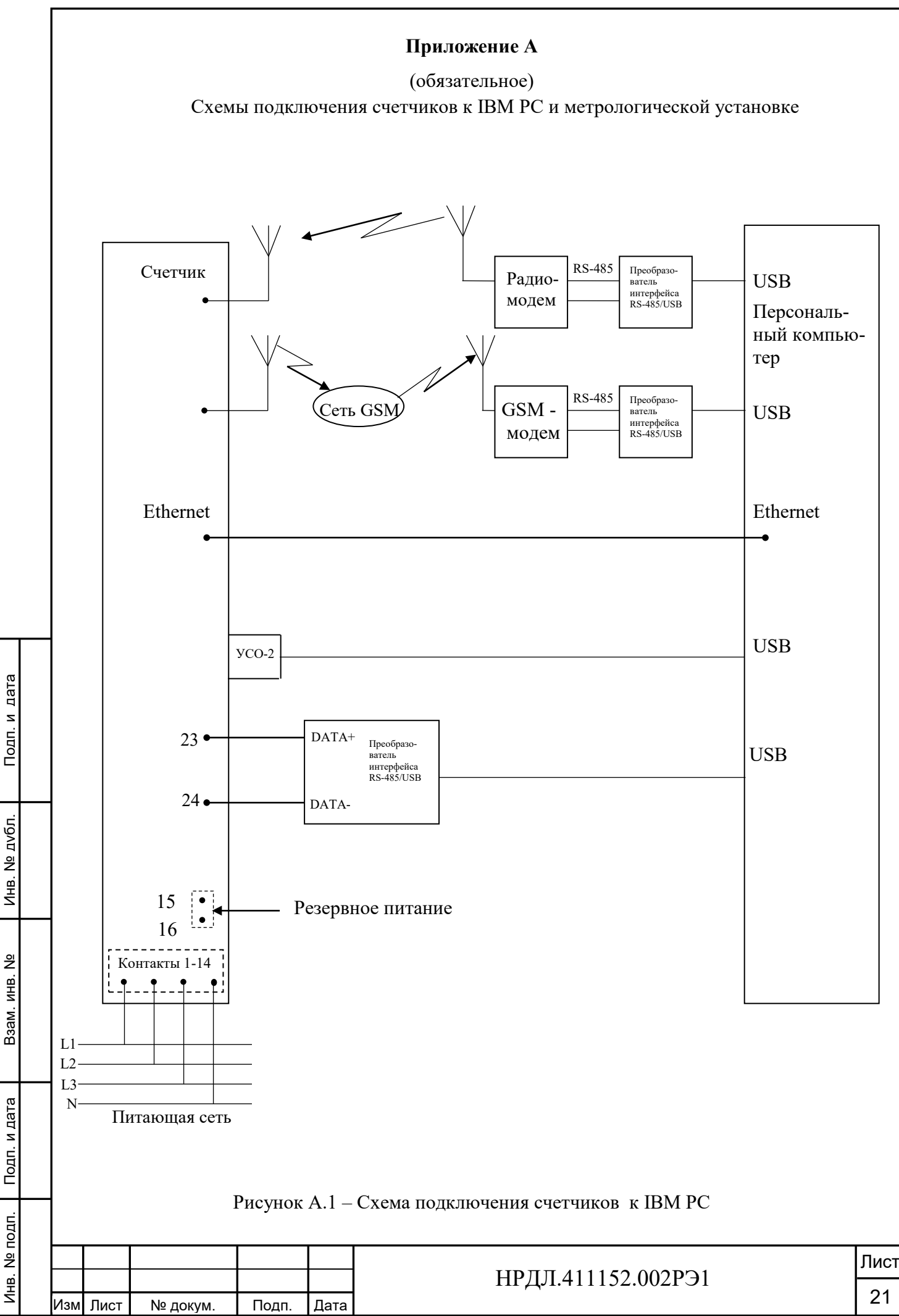

Копировал:

Формат А4

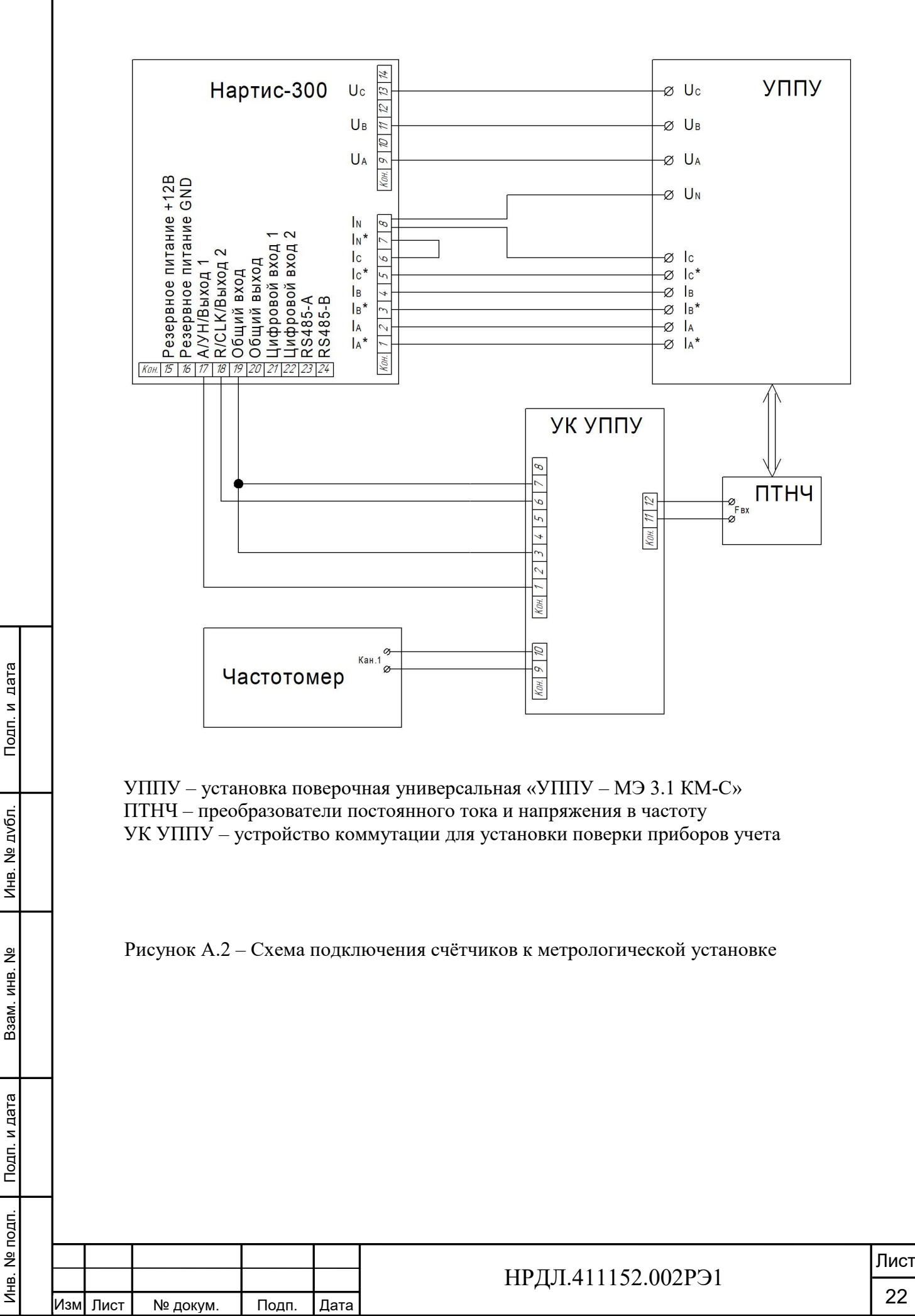

Копировал:

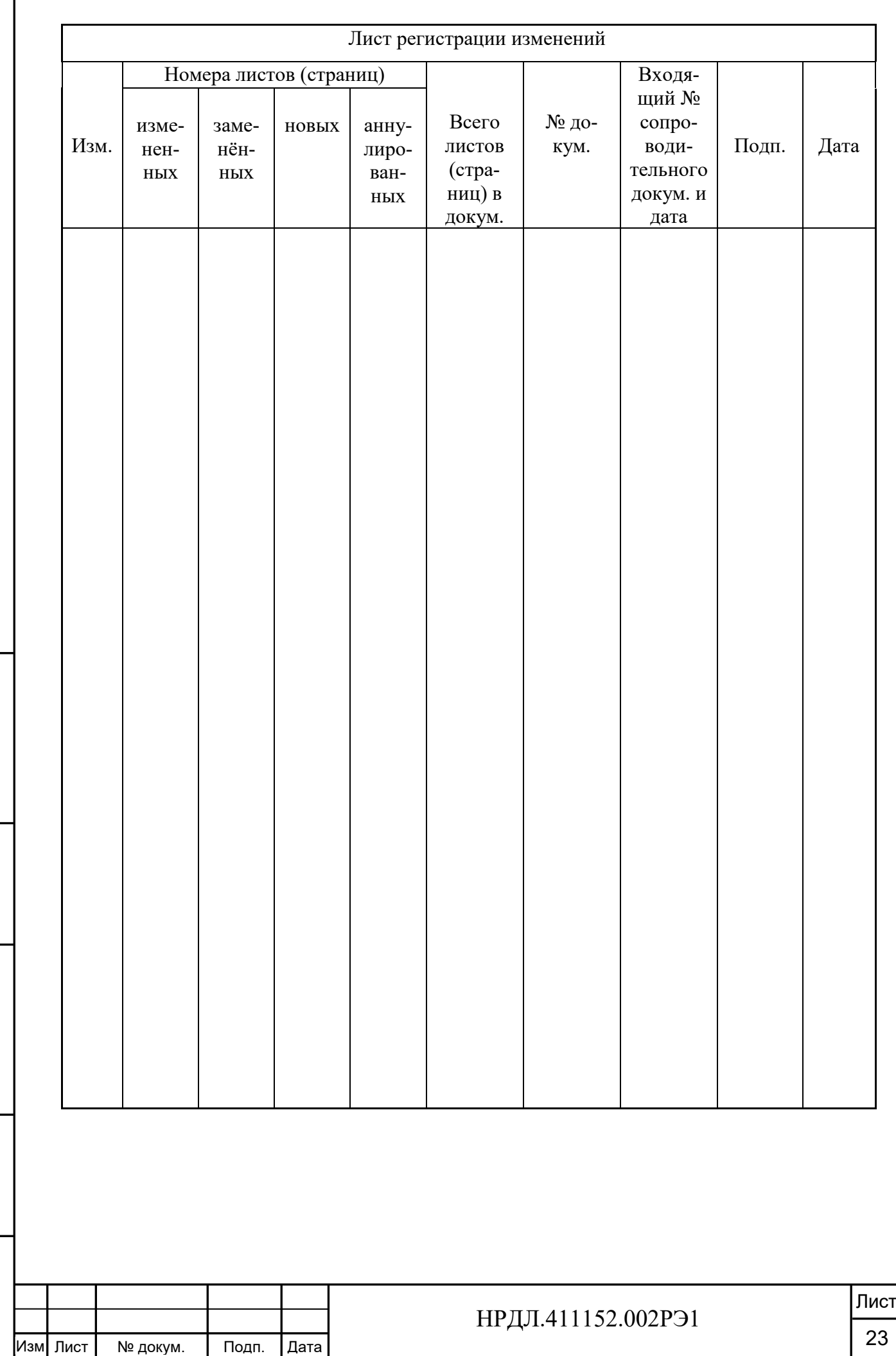

Инв. № подп.

Инв. № подп.

Подп. и дата

Подп. и дата Взам. инв. № Инв. № дубл. Подп. и дата

Взам. инв. №

Инв. № дубл.

Подп. и дата